# **SuperCycler SC200**

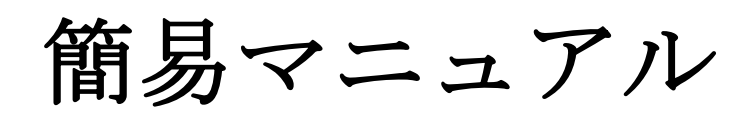

株式会社インターメディカル

# 1.**Wizard mode**

簡易設定モードです。

1.SuperCycler を立ち上げもしくは Home ボタンを押しますと、以下の画面が表示され ます。

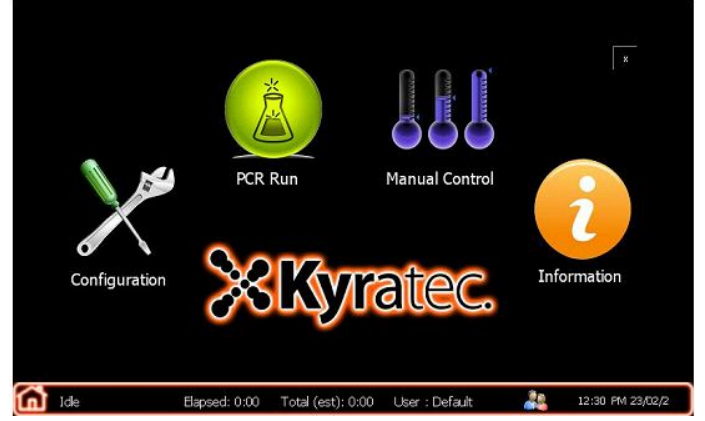

2.PCR Run を選択し、以下の画面を表示させます。

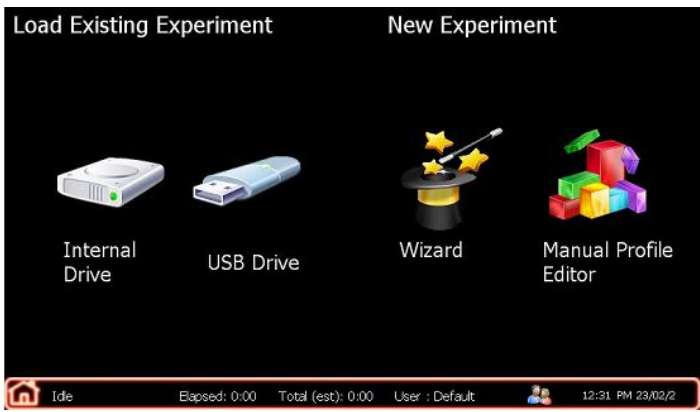

3.Wizard を選択し、必要なステップにチェックを入れ、温度、時間、サイクル数を各々 のボックスを選択して入力します。

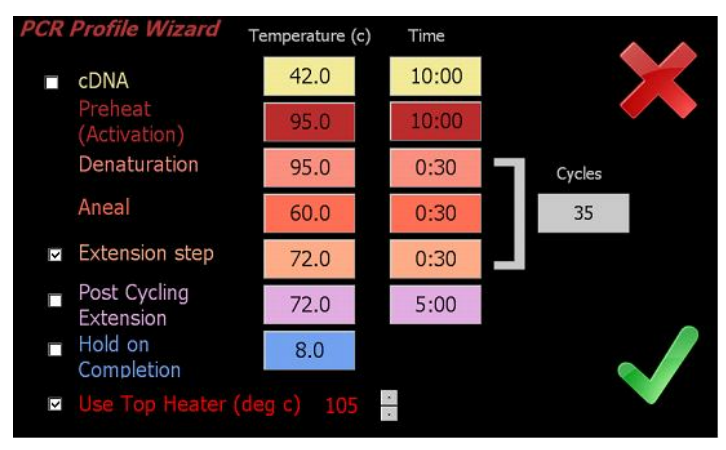

4.入力が終了しましたら、緑色のチェックマークを選択します。以下の画面が表示され ますので、問題なければ Start Run を選択し、Run を開始します。 また、作ったプログラムを保存したい場合は Save & Run を選択します。

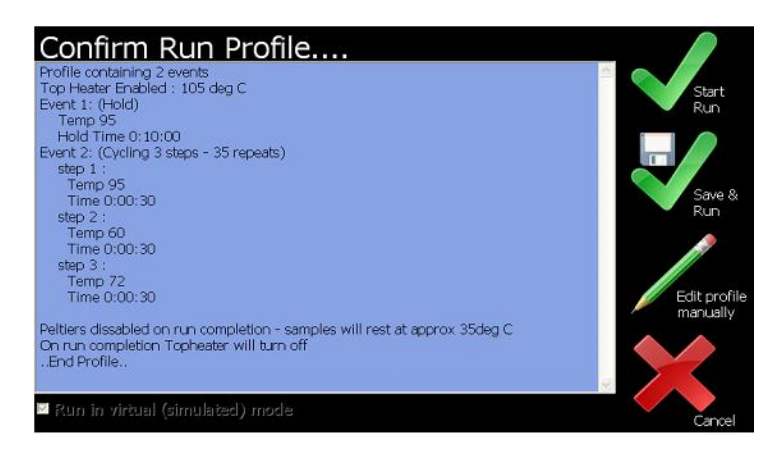

# 2.**Manual Profile Generation and Execution mode**

複雑なプログラムをマニュアルで組み立て、実行するモードです。

1.SuperCycler を立ち上げもしくは Home ボタンを押し、PCR Run を選択します。 表示された画面の Manual Profile Editor を選択します。

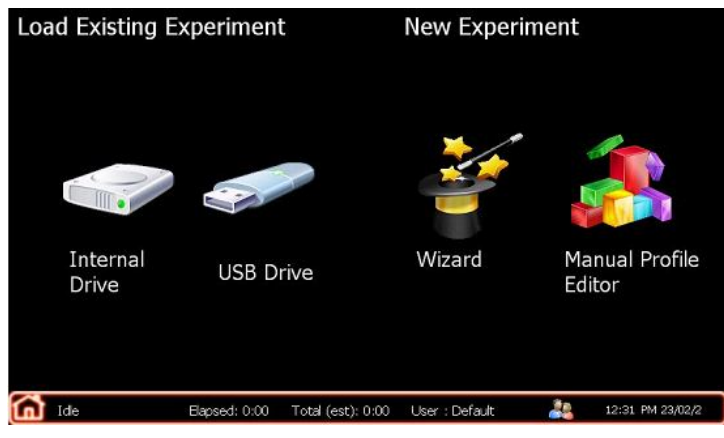

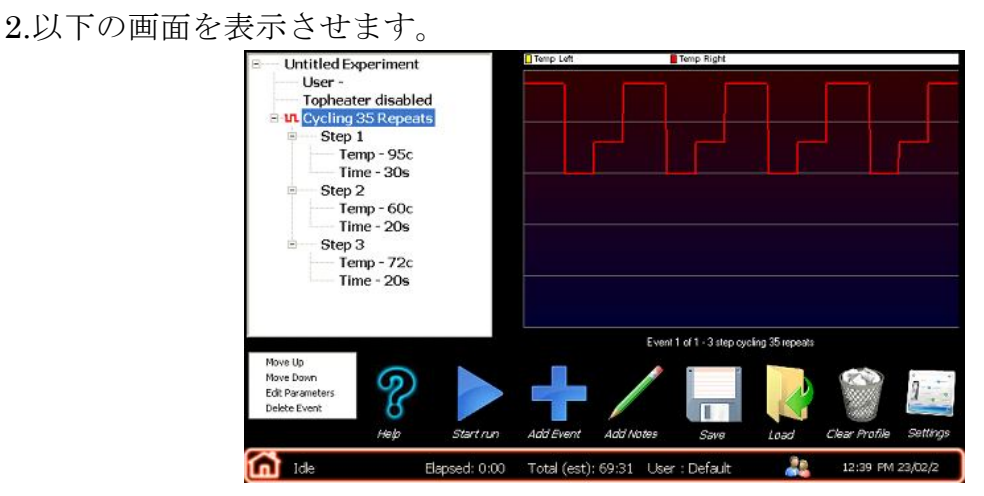

3.設定を行います。Add Event(青色のプラスマーク)を選択し、以下の画面を表示さ せます。

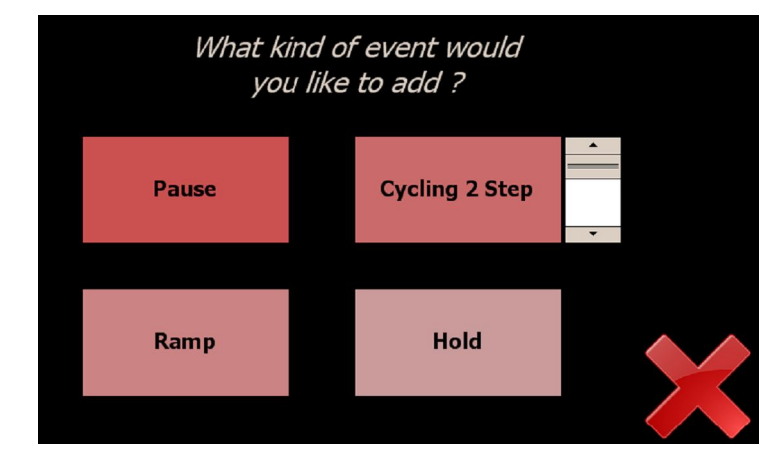

4.目的のイベントを選び、温度、時間、サイクル数を入力します。

また、Setting ボタンで Machine Setting (P.6) を変更することができます。

#### <イベントについて>

#### **HOLD**

設定した時間、温度でホールドします。ブロックからグラジエントもしくはな しで行うことができます。**Gradient option** を選択すると左右で温度を別々に 設定でき、各レーンの設定温度は Predicted Temps をクリックすることで表示 することができます。

## **Cycling X Steps**

複数のステップイベントを設定できます。イベント数は 2~10 の間で選択でき ます。グラジエントオプションで左と右の両方を選択すると温度は別に設定で き、予測された最適温度は Predicted Temps をクリックすることで表示するこ とができます。他にタッチダウンとロングレンジのオプションがあります。こ れらのチェックボックスを選択すると、以下の画面が表示されます(下の図は グラジエント、タッチダウン、ロングレンジ全てにチェックを入れた時のもの が表示されています)。

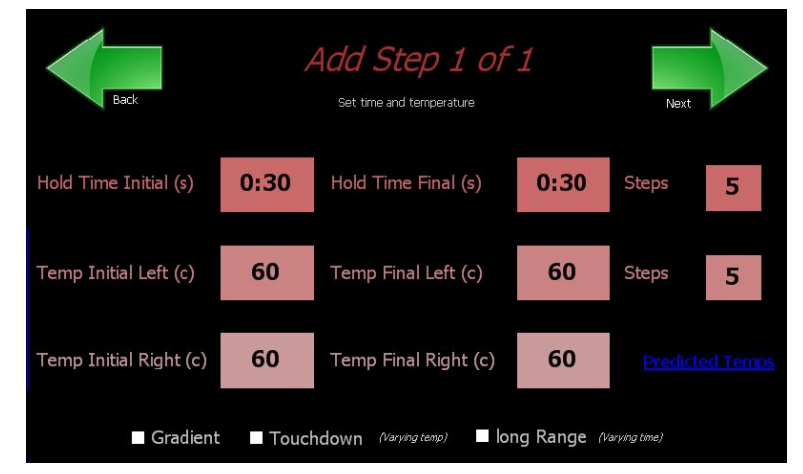

#### **Touchdown**

ステップ温度を設定範囲内で一定のサイクル数内において自動的に増減するこ とができます。

#### **Long Range**

ステップの時間を設定範囲内で一定のサイクル数内において自動的に増減する ことができます。

#### **RAMP**

ブロック温度を設定した時間にわたり、上下2セットの温度間で傾斜をつける ことができます。

#### **PAUSE**

最後にセットした温度を保ち、警告音と共に中断します。実行中所定の点でサ ンプルの特定の動作を行う必要がある場合に使用します。

- 5.各イベントの順序や内容の変更、削除は、イベントを選択し、左下の MoveUp、 MoveDown、Edits Parameters、Delete Event を使って行います。
- 6.入力が終了後、Start Run(青色の三角マーク)を選択しますと、以下の画面が表示 されます。問題なければ Start Run を選択し、Run を開始します。 作ったプログラムを保存したい場合は、Save & Run を選択します。

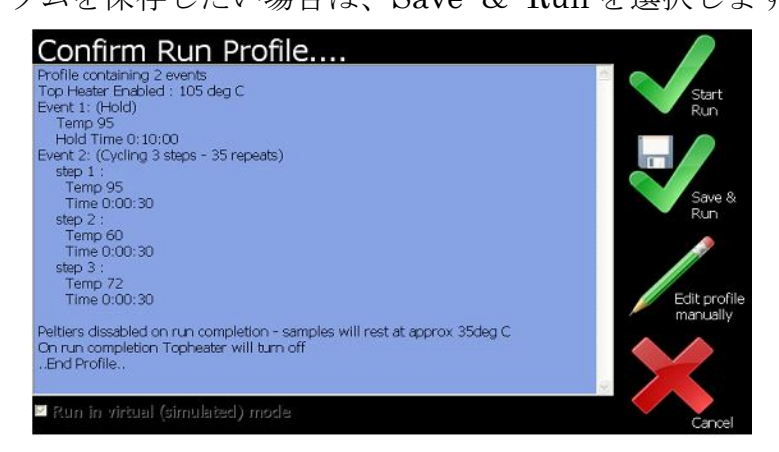

# 3**. Setting**

設定を行います。(必要最小限のものだけを説明します)

1.SuperCycler を立ち上げもしくは Home ボタンを押しますと、以下の画面が表示され ます。

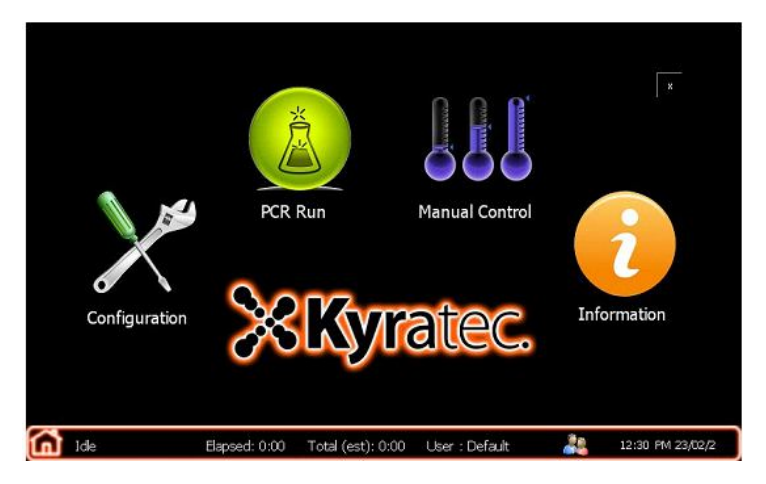

2.Configuration を選択し、以下の画面を表示させます。 タブを選択し、設定を行います。

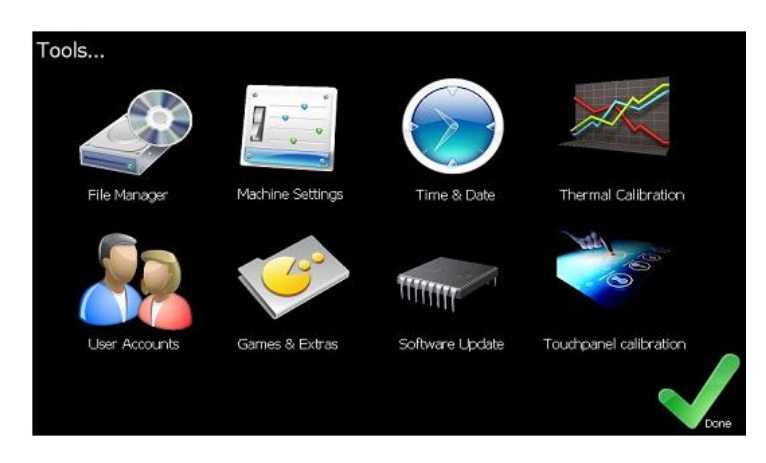

## **User Accounts**

 ログイン、ログアウトを行います。 またユーザーの新規作成、削除も行うことができます。

## **File Manager**

PCR プログラムの管理を行います。 USB メモリを接続し、データの交換ができます。

#### **Machine Setting**

**Hold at last temperature on run completion**  プログラム終了後、最後の温度状態を維持します。 ★終夜運転時にはこちらにチェックを入れてください。 ★デフォルトではこちらの設定にチェックは入っておりません。

## **Audible alarm on run completion**

Run 終了時にアラームが鳴るように設定します。

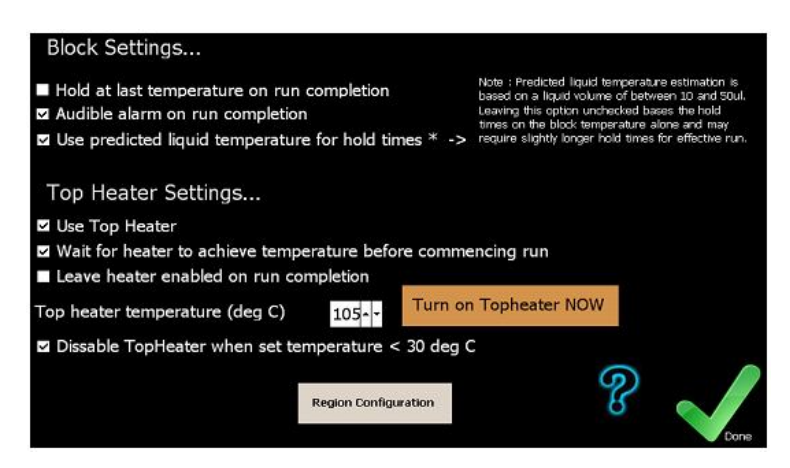

# **TopHeater Setting**

**Use Top Heater** 

これをチェックするとトップヒーターを使用します。

※**PCR** プログラムには **Machine Setting** の変更情報も保存されます。 ※機器の電源を切ると、**Machine Setting** はデフォルトに再設定されます。